## АДАМС

## Автентифікація за допомогою TOTP (алгоритму одноразового пароля на основі OATH) (необхідний смартфон)

1. Після входу в Адамс, Ви побачите повідомлення, зображене нижче.

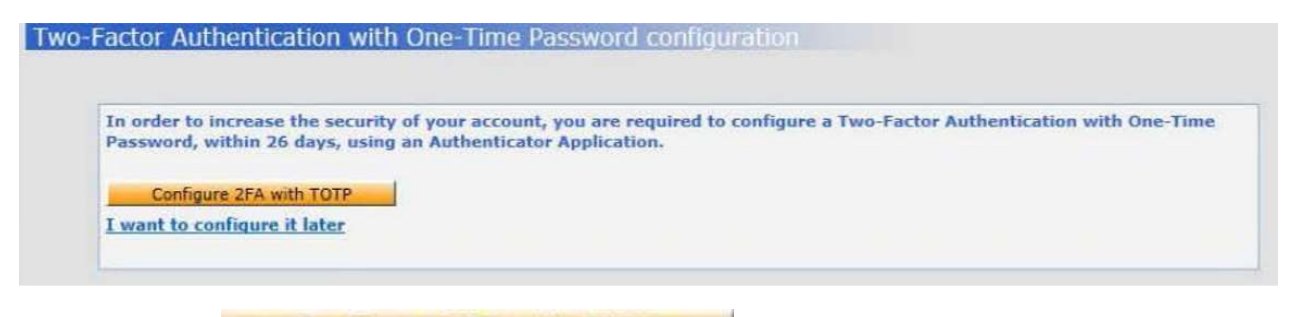

2. Натисніть **Configure 2FA with TOTP** та слідуйте інструкціям.

3. Завантажте та встановіть на свій смартфон додаток для автентифікації

(TOTP-app з Google Play або App Store).

Ми рекомендуємо «Google authenticator» («Генератор кодів»)

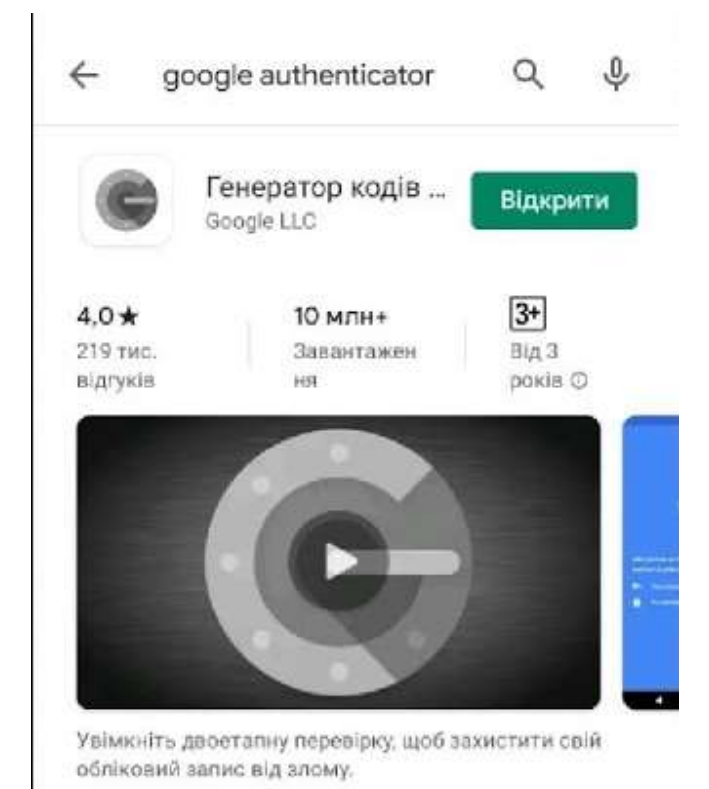

4. Коли додаток встановлено на вашому телефоні - увійдіть до АДАМС та виберіть Сканувати штрих-код та наведіть телефон на QR-код на веб-сайті АДАМС (див. малюнок нижче)

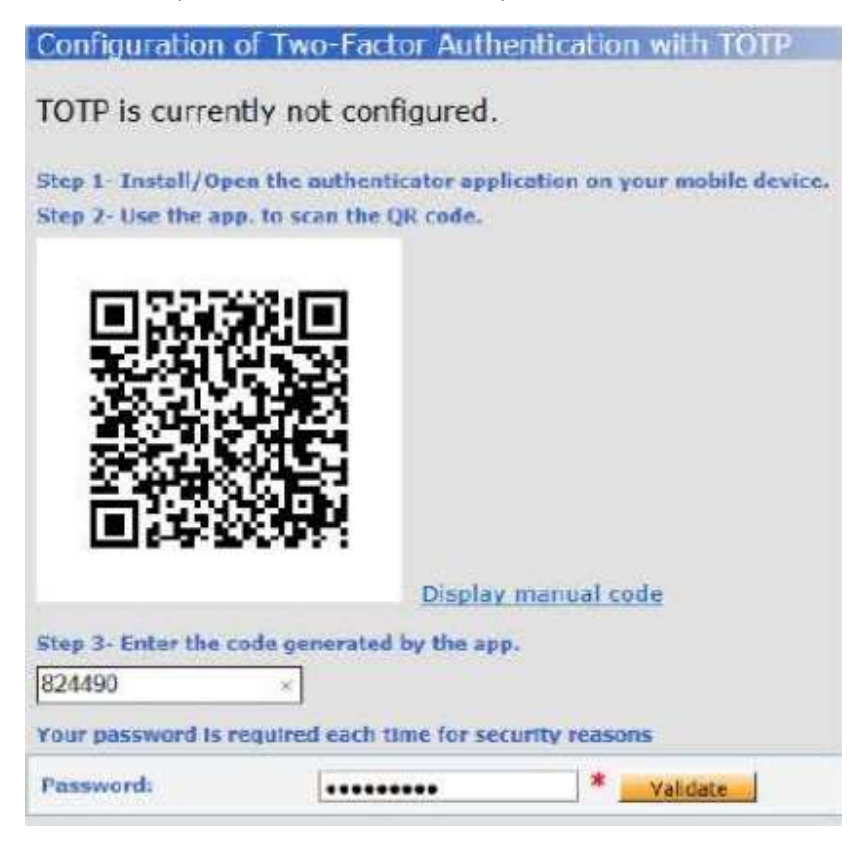

5. Тепер TOTP-прив'язка для ADAMS встановлена

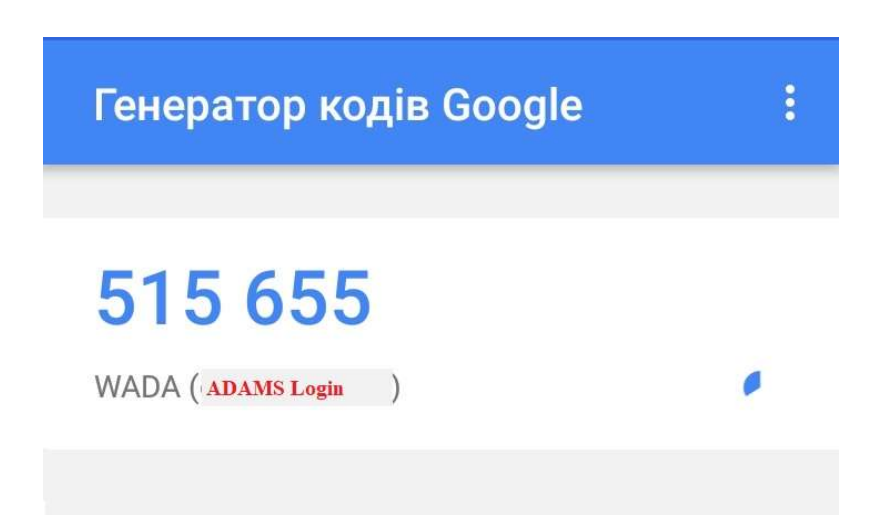

6. Поверніться до входу в ADAMS та введіть згенерований код, створений програмою. Зауважте, що код дійсний і видимий лише дуже короткий проміжок часу, перш ніж новий код буде згенерований.

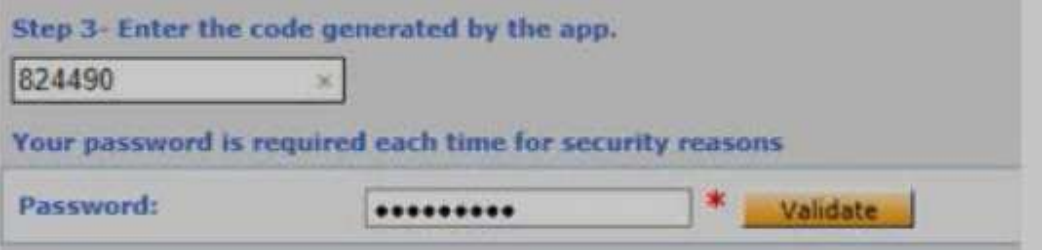

7. Введіть звичайний пароль АДАМС і натисніть **Malidate | (Підтвердити)**. Тепер Ваш обліковий запис є захищений з TOTP.

8. Щоб отримати доступ до ADAMS наступного разу, Вам потрібно ввести свій логін АДАМС, звичайний пароль АДАМС ->відкрити додаток Генератор коду-> ввести згенерований код у ADAMS-> Доступ ОК.